# Sign Damage Inventory

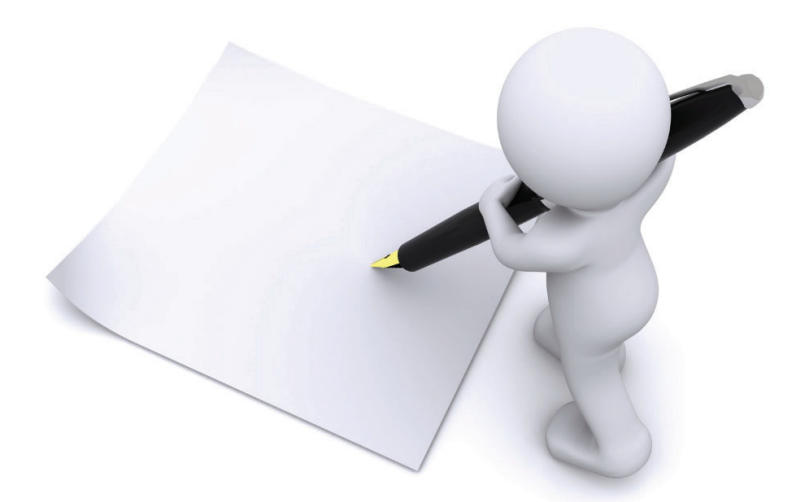

# Applicant Event Profiles

#### **SCrants Portal**  $47$ Leghorn, Fogho... **2** Dashboard **血** My Applicant Event Profiles  $\hat{\mathbf{m}}$  My Organization REQUEST PUBLIC ASSISTANCE 5.7 Glenville - PDMG0009 - 4332DR<br>(4332DR - 9) Step 1: Click **Applicant** Organization Profile →日中了出☆ **T** Filters > All Active Applicant Event Profiles **Event ProfilesOrganization Personnel Applicant Event Profiles** SHOW/HIDE COLUMNS **Exploratory Calls** Recipient  $\ddagger$  $#$ # Work **CRC Gross CRC Net** Pending **Event Event IT Projects** IT Damages IT Orders  $\| \cdot \|$  Cost  $\| \cdot \|$  Cost **Cost**  $#$ **IF** Name **Region County** IT Status IT Process Step **Recovery Scoping** Meetings **Q** 4332DR 4332DR-TX Region 7 Houston Eligible **Pending Grant**  $12$ 28  $11$ \$228,104.00 \$228,104.00 \$228,104.00 County Completion Projects Damages Previous 1 Next 25 ries) Step 2: Click the **Work Order Requests Magnifying Glass Work Orders** ☑ **My Tasks** Ÿ Calendar Utilities v **D** Resources

215

### Sign Damage Inventory

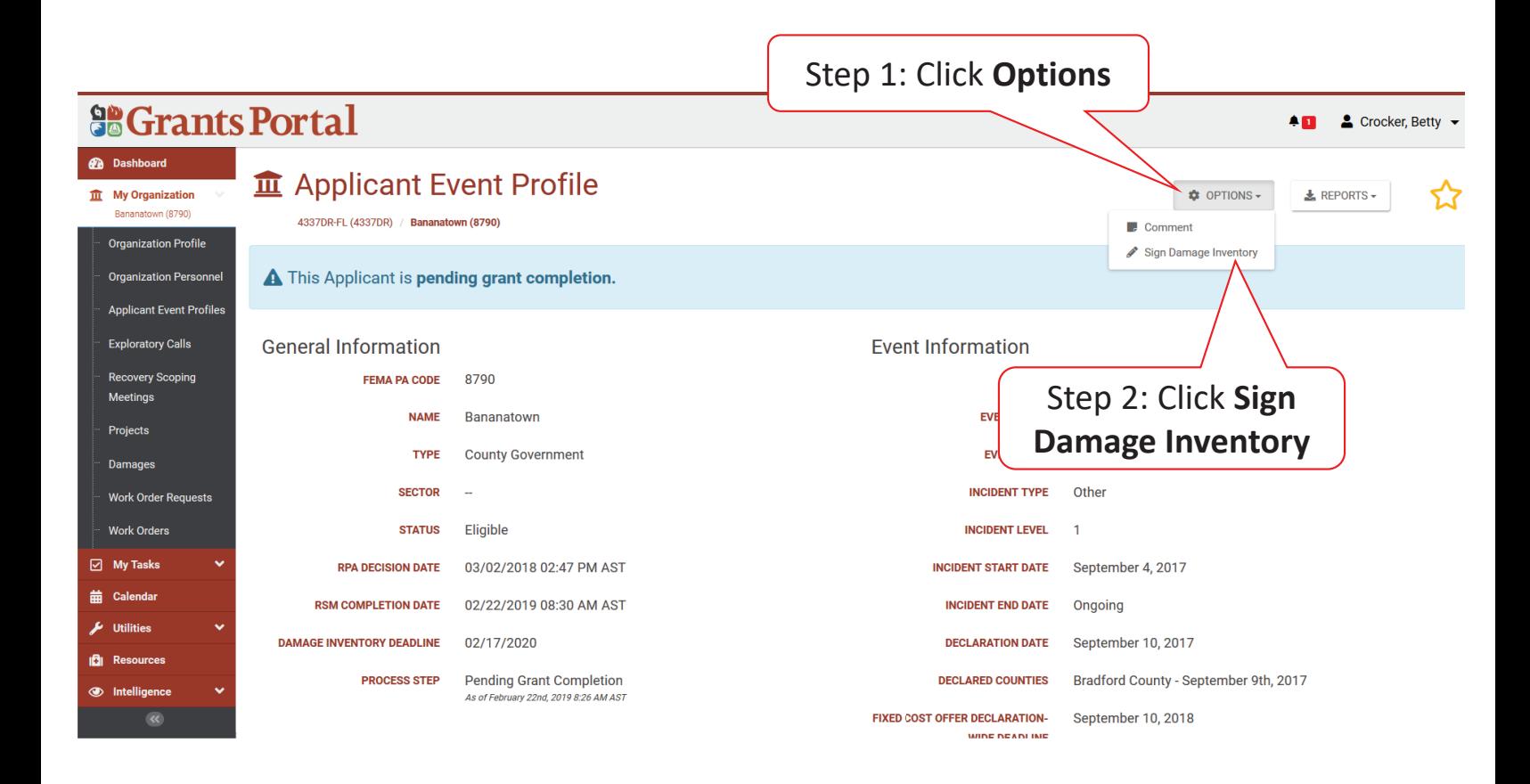

### Review Damage Inventory

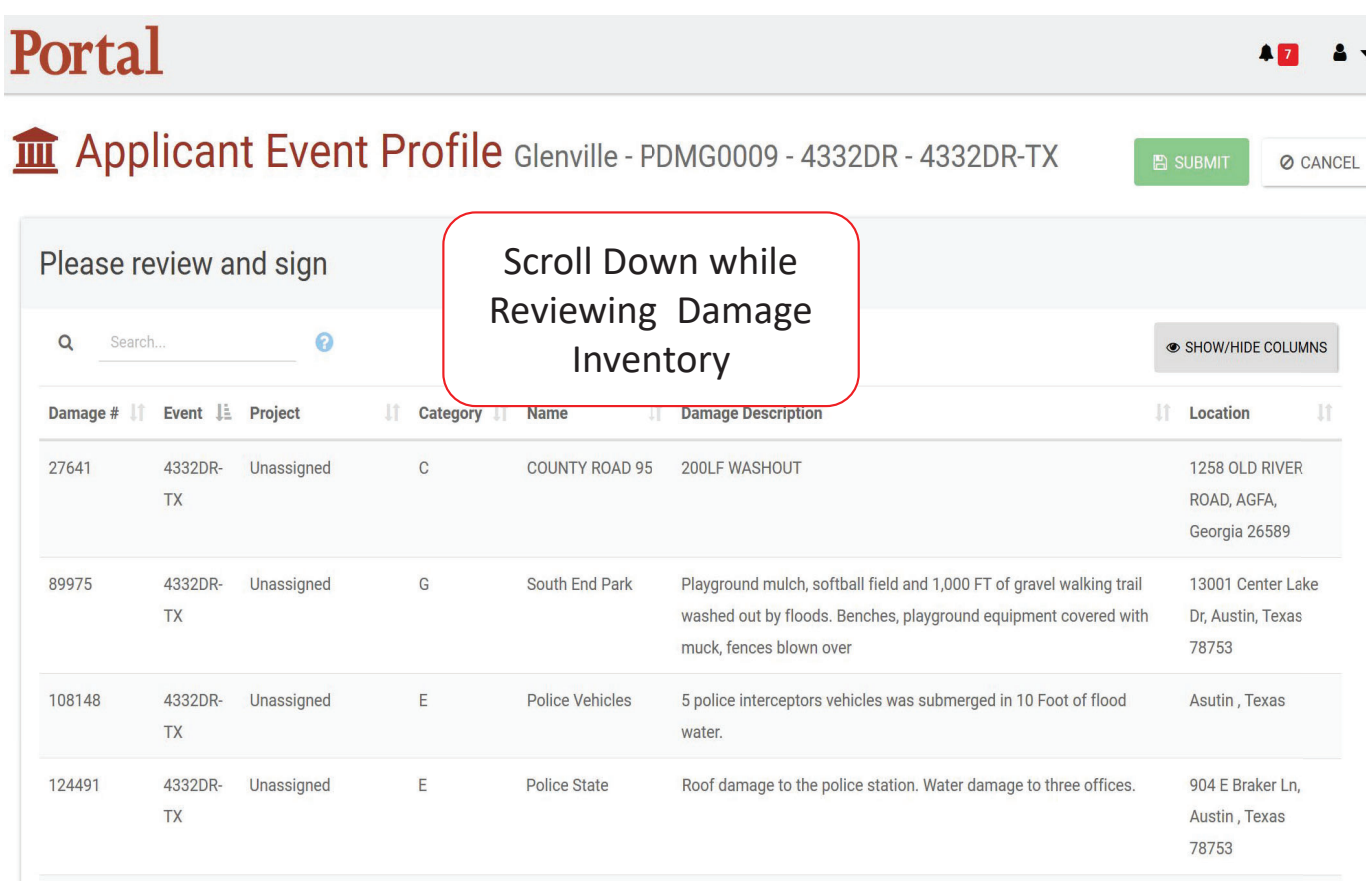

# Sign Damage Inventory

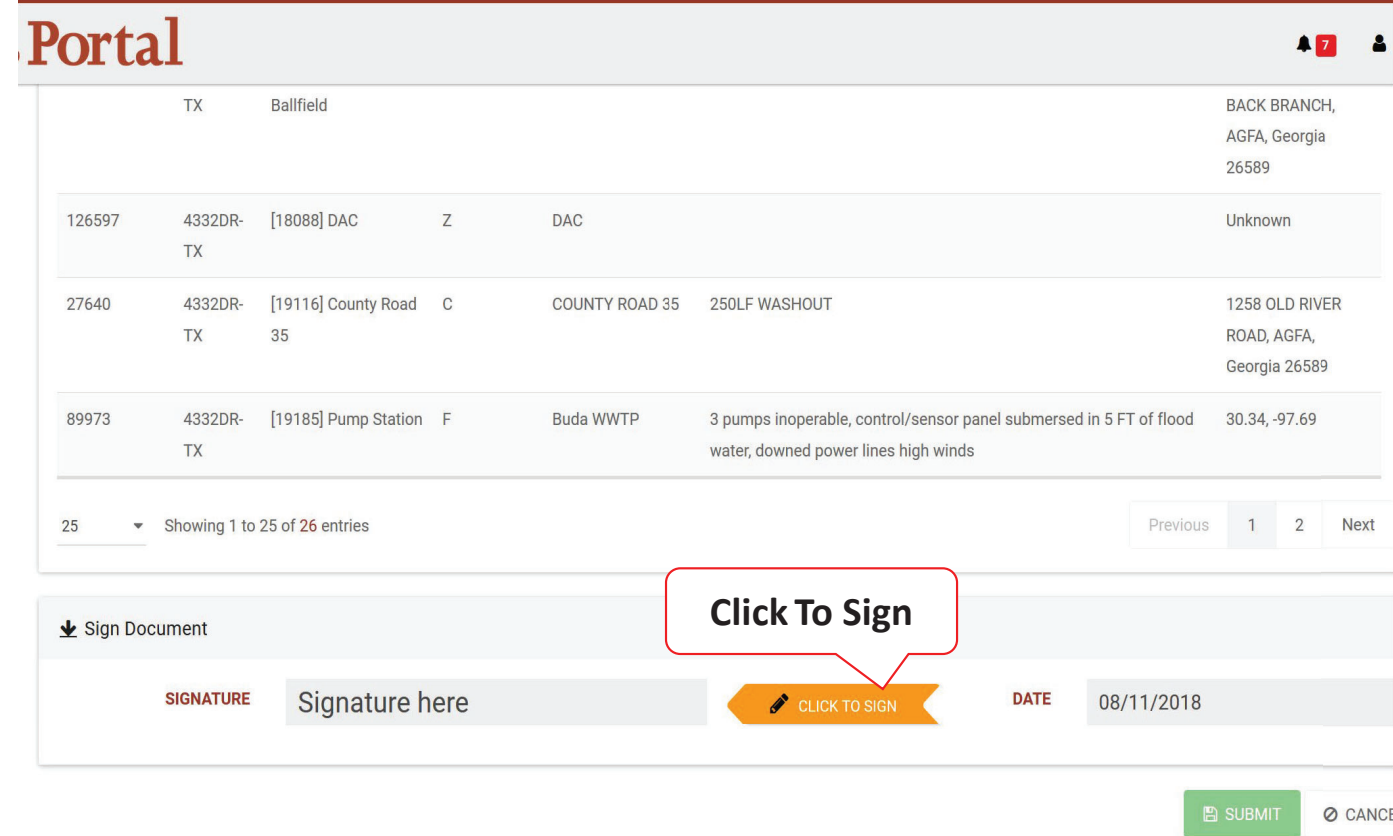

# Add Signature

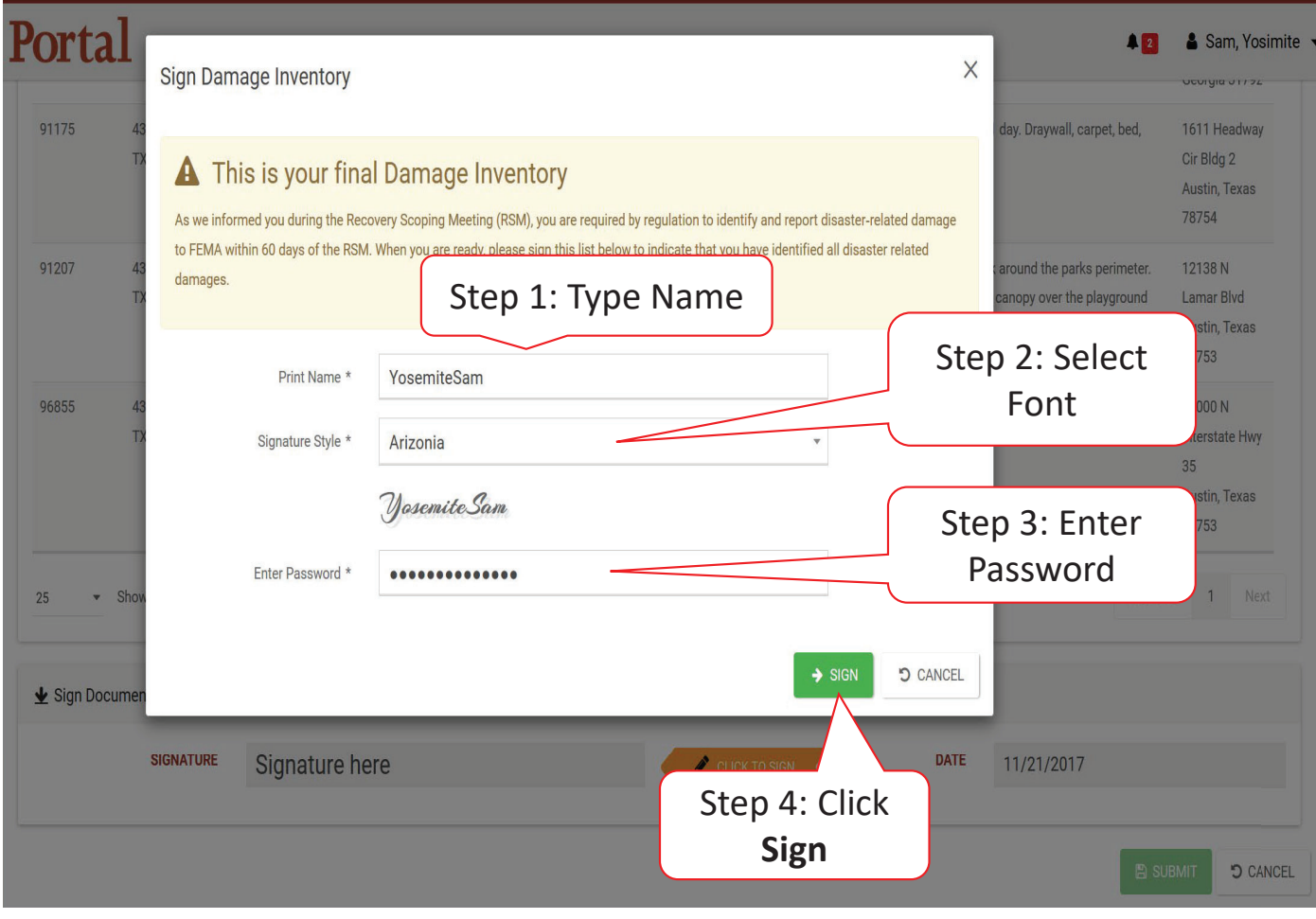

# Submit Signed Damage Inventory

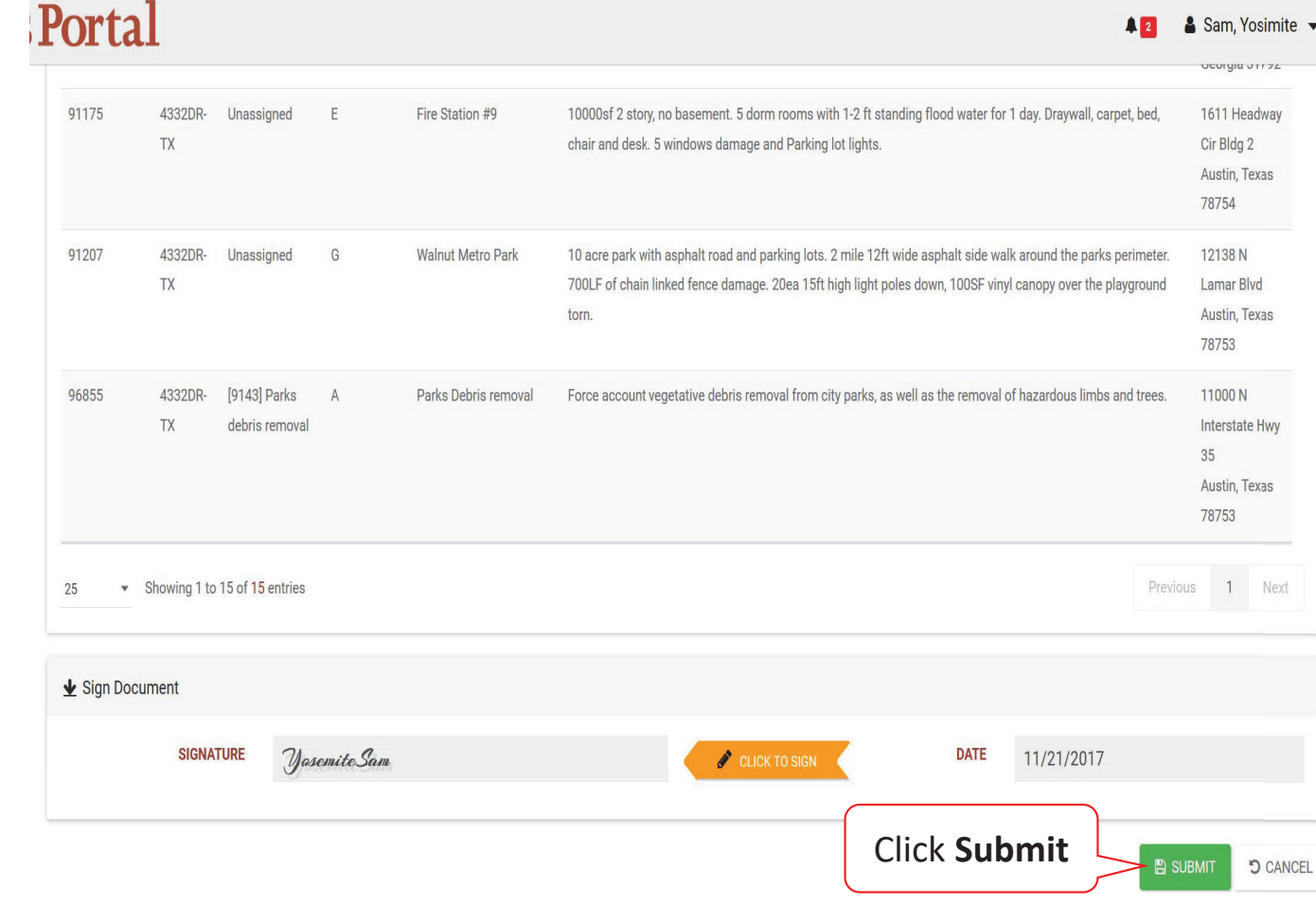